# SOFTWARE

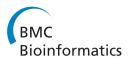

**Open Access** 

# An automated graphics tool for comparative genomics: the Coulson plot generator

Helen I Field<sup>1\*</sup>, Richard MR Coulson<sup>2</sup> and Mark C Field<sup>3\*</sup>

# 8 Abstract

Background: Comparative analysis is an essential component to biology. When applied to genomics for example, 9 10 analysis may require comparisons between the predicted presence and absence of genes in a group of genomes under consideration. Frequently, genes can be grouped into small categories based on functional criteria, for 11 12 example membership of a multimeric complex, participation in a metabolic or signaling pathway or shared sequence features and/or paralogy. These patterns of retention and loss are highly informative for the prediction of 13 function, and hence possible biological context, and can provide great insights into the evolutionary history of 14 cellular functions. However, representation of such information in a standard spreadsheet is a poor visual means 15 from which to extract patterns within a dataset. 16 Results: We devised the Coulson Plot, a new graphical representation that exploits a matrix of pie charts to display 17

**Results:** We devised the Coulson Plot, a new graphical representation that exploits a matrix of ple charts to display comparative genomics data. Each pie is used to describe a complex or process from a separate taxon, and is divided into sectors corresponding to the number of proteins (subunits) in a complex/process. The predicted presence or absence of proteins in each complex are delineated by occupancy of a given sector; this format is visually highly accessible and makes pattern recognition rapid and reliable. A key to the identity of each subunit, plus hierarchical naming of taxa and coloring are included. A java-based application, the Coulson plot generator (CPG) automates graphic production, with a tab or comma-delineated text file as input and generating an editable portable document format or svg file.

Conclusions: CPG software may be used to rapidly convert spreadsheet data to a graphical matrix pie chart format. The representation essentially retains all of the information from the spreadsheet but presents a graphically rich format making comparisons and identification of patterns significantly clearer. While the Coulson plot format is highly useful in comparative genomics, its original purpose, the software can be used to visualize any dataset where entity occupancy is compared between different classes.

 Q1
 Q2
 Availability: CPG software is available at sourceforge http://sourceforge.net/projects/coulson and http://dl.dropbox.

 30
 com/u/6701906/Web/Sites/Labsite/CPG.html

# 31 Background

With a rapidly growing database of completed genomes 32 and consequential improvements to the reconstruction of 33 34 deep and broad phylogenetic relationships, it has become possible to consider the molecular origins of many complex 35 cellular systems. Such analyses can reveal deep relationships 36 between cellular functions, identify lineage-specific 37 features and uncover evolutionary mechanisms [1-5], 38 39 and are important in the identification of, for example,

\* Correspondence: imogen.field@lgcgenomics.com; mcf34@cam.ac.uk
 <sup>1</sup>LGC Genomics Ltd, Pindar Road, Hoddesdon, Hertfordshire EN11 0WZ, UK
 <sup>3</sup>Department of Pathology, University of Cambridge, Tennis Court Road, Cambridge CB2 1QP, UK

pathogen-associated gene products, with potential for 40 therapeutic intervention, as well as in attempts to under 41 stand how such systems arose. Further, falling costs of nu-42 cleotide sequencing are providing opportunities to generate 43 genome sequences from even hard to culture organisms, 44 making analysis of function in these taxa possible through 45 comparison with tractable organisms. In short, the need to 46 present comparative data is highly pressing and likely to 47 remain an issue for some time. 48

While it is now comparatively trivial to generate vast 49 datasets containing 100s to 1000s of query results using 50 BLAST, HMMer and other sequence-based algorithms 51 [6-10] these data constitute essentially gene lists, which 52 only have value when processed and presented coherently 53

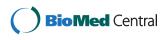

© 2013 Field et al.; licensee BioMed Central Ltd. This is an Open Access article distributed under the terms of the Creative Commons Attribution License (http://creativecommons.org/licenses/by/2.0), which permits unrestricted use, distribution, and reproduction in any medium, provided the original work is properly cited.

Full list of author information is available at the end of the article

[5,11-16]. The major biological added value within such 54 analyses is the ability to rapidly compare the distributions 55 of genes between multiple biological processes, i.e. protein 56 complexes and pathways, and also across many taxa. This 57 is quite challenging as these datasets can contain may 58 hundreds/thousands of gene calls, and unless these 59 data are represented graphically and in an easily 60 61 comprehended manner, patterns are difficult to observe. In particular, spreadsheets do not lend themselves to browsing 62 and fragmenting datasets into subgroups to reduce data 63 complexity often removes much valuable comparative 64 information. Production of comparison figures from devel-65 oping datasets (works in progress) are invaluable during 66 dataset production, and even for making decisions and 67 developing hypotheses, but manual production of figures 68 on the fly is unfeasible. 69

To address these needs we devised the Coulson 70 plot, a matrix of colorized pie charts and which 71 displays information in a clustered format, together 72 with hierarchical taxonomic labels and a key to individual 73 74 gene products. This plot we, and others, have used in multiple publications and which we have found to be 75 highly useful and accessible to readers of these reports 76 77 [3,17-24]. However, the manual construction of these plots 78 is time consuming and, with hundreds of elements, error 79 prone, and which precludes *on-the-fly* plots and possibly wider adoption of the format. Hence, to facilitate 80 generic/automated production and adoption of the 81 plot we developed a platform-independent application, the 82 Coulson plot generator (CPG), to draw Coulson plots from 83 structured data that uses standard spreadsheet file formats 84 as input. CPG should be accessible to the vast majority of 85 workers with only rudimentary computing skills and 86 87 requires minimal post-plot manipulations to generate publication quality plots of considerable complexity. 88

### Implementation 89

### Graphical concept 90

91 We considered many of the formats commonly used in the published literature for the display of comparative genomic 92 data, and found these frequently too complex or inelegant 93 for the presentation of data in a manner that retains as 94 much biological information as possible. Specifically, simple 95 spreadsheets or dot plots are either difficult to read or lose 96 information concerning complexes, which is especially 97 critical to understanding evolutionary processes. In many 98 instances dot blots also become very large, with moire 99 effects and other issues emerging. Hence we designed 100 101 a more sophisticated format that retains functional groupings, provides colors as keys to taxonomic relationships 102 F1 103 and also provides a key to subunit identity (Figure 1). We consider that the Coulson format retains more infor-104 mation than dot plots and provides this in an attractive 105 106 and easy to comprehend manner.

107

Q3

# Algorithm design

Originally, we generated Coulson plots using Perl with 108 individual data structures for each diagram, with individ-109 ual programming for each diagram, requiring considerable 110 time and programming expertise to produce a basic figure 111 [3]. In addition this is also potentially an error prone 112 process. A Coulson plot generator (CPG) application was 113 written as an open source, stand alone program developed 114 in Java using Eclipse (http://www.eclipse.org) to execute 115 on any machine running a Java Virtual Machine (v1.5.0 or 116 greater). CPG takes as input a comma separated (.csv) 117 text file of binary data recording subunit occupancy 118 in multiple systems (Figure 2). Systems, e.g. multi-protein 119 F2 complexes, are labelled in the first column, with subunits 120 in the second. Then the data itself (+/-) begins in subse-121 quent columns. Use of either '+' and '-' or '1' and '0' for 122 data occupancy are supported. Only one protein name is 123 required per list of subunits, and column one is occupied 124 only at the position of the first subunit of each group. The 125 input table uses the four top rows and two columns 126 for labeling. Kingdom or supergroup names [25] fall 127 in rows one and two, while species names fall on row 128 three, which must all be occupied and no gaps are permit-129 ted. The fourth row can be left unused, omitted completely 130 or utilised for additional taxonomic annotation if desired. 131 The input table uses the first two columns for labeling, with 132 a protein/entity name in column one, and subunit names in 133 column two. Only one protein name is required per list of 134 subunits, and column one is occupied only at the position 135 of the first subunit. 136

CPG parses the input file and breaks it up into an 137 array of tab-delimited strings. These are processed and 138 displayed as a table, where diagram settings can then be 139 selected (Figure 3B). For creating the figure, the CPG 140 F3 algorithm takes each row, representing the occupancy data 141 across species for one single subunit of a protein and tracks 142 which protein/entity the subunit belongs to. When all the 143 subunits have been collected for a protein/entity, a row of 144 pies is plotted. Species can be separated by Kingdom or 145 supergroup in the same way, and colors are allocated for 146 each supergroup. Pie data are stored in vectors containing 147 1 or 0 to show pie occupancy which is converted into a 148 graphic (Figures 1 and 3). The collection of graphics for all 149 the pies are laid out with labels. The number of segments 150 for each pie depends on the number of rows associated 151 with a complex: the number of pies depends on the 152 number of species (indicated by columns). Once plotted, 153 the image is stored in memory and resized by zooming in 154 or out, and may be saved in various image formats as well 155 as editable images (svg in PDF or svg format). 156

# Program operation

The CPG application opens with three tabs (Figure 3A). 158 The first allows the user to select an input data file, the 159

157

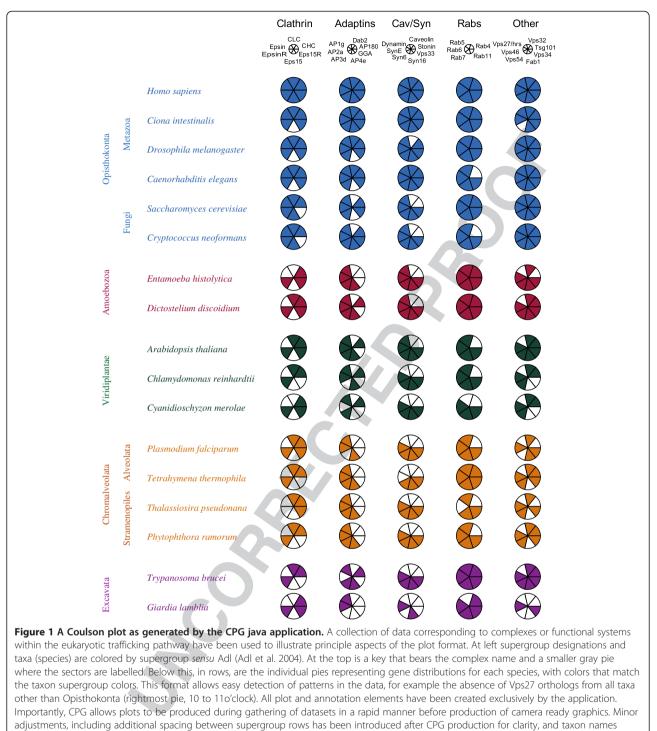

italicized; this has been done in a third party vector graphics package that can edit pdf files.

160 second, to choose custom pie colors, and the third 161 tab provides the Help/Manual and change log (and 162 licensing). The fourth tab provides a process log, and 163 information to assist with input file formatting (appropriate 164 error messages if your input is not acceptable). The 'Plot' 165 button is not enabled unless the input is correct; clicking on 'Plot' generates the figure. By returning to the first, 166 tabbed window, multiple plots may be created from 167 different inputs, and different versions of a figure may 168 be created from the second window and viewed all 169 together. A default color set is supplied (text file and 170 hard coded) (Figure 3B). After selecting an input file, 171

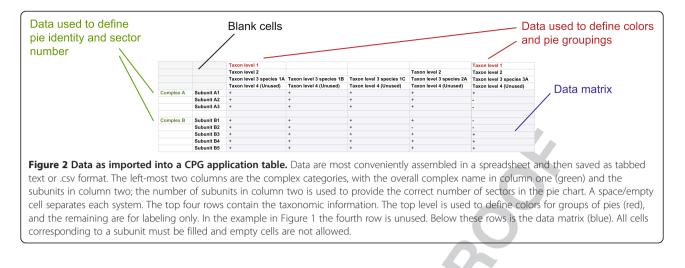

172 CPG will parse the data and if successful it will 173 convert the data to a table (Figure 3C). Clicking 174 'Figure' will display a Coulson plot of the data in a 175 new scrollable window. An example dataset used for 176 testing is shown (Figure 3B) from which a small 177 portion was taken for early development. The text 178 file was produced using Microsoft Excel, with data 179 entry in the table as described (Figure 2). Data from Excel were exported as comma separated files (.csv). The output 180 file is an editable PDF or SVG file which can be opened 181 and manipulated with Inkscape (http://inkscape.org/) 182 Q4 or Adobe Illustrator (http://www.adobe.com/products/ 183 Q5 illustrator.htm). We selected this option as more 184 efficient than attempting to build sophisticated editing 185 tools into CPG as the precise choices and require- 186 ments of users and datasets are difficult to predict. 187

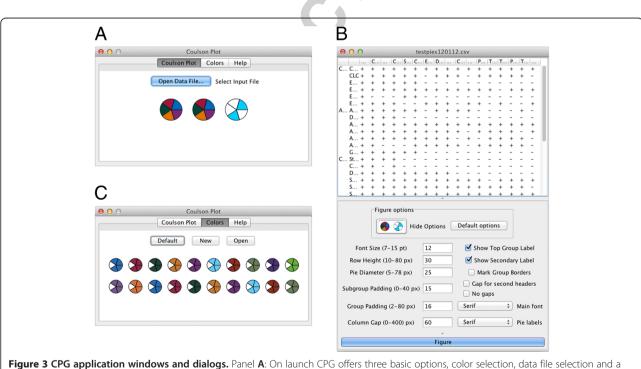

**Figure 3 CPG application windows and dialogs.** Panel **A**: On launch CPG offers three basic options, color selection, data file selection and a log/help option. A fourth tab which logs interaction with the system is optionally available (Preferences). Panel **B**: Selection of either a default color set or production of a custom set is done using a color picker is facilitated in the 'Colors' window. Color selections can be saved as text files to any directory for later reuse. Options to change fontsize, pie size and pie spacing, as well as spacing between systems, are provided. Panel **C**: The plot window. The parsed data are shown at top, allowing the user to visually validate the data prior to running the plot routine. Options to change font size, for precise control of spacing and sizes of individual pie charts are provided. Clicking on 'Plot' generates the graphical output.

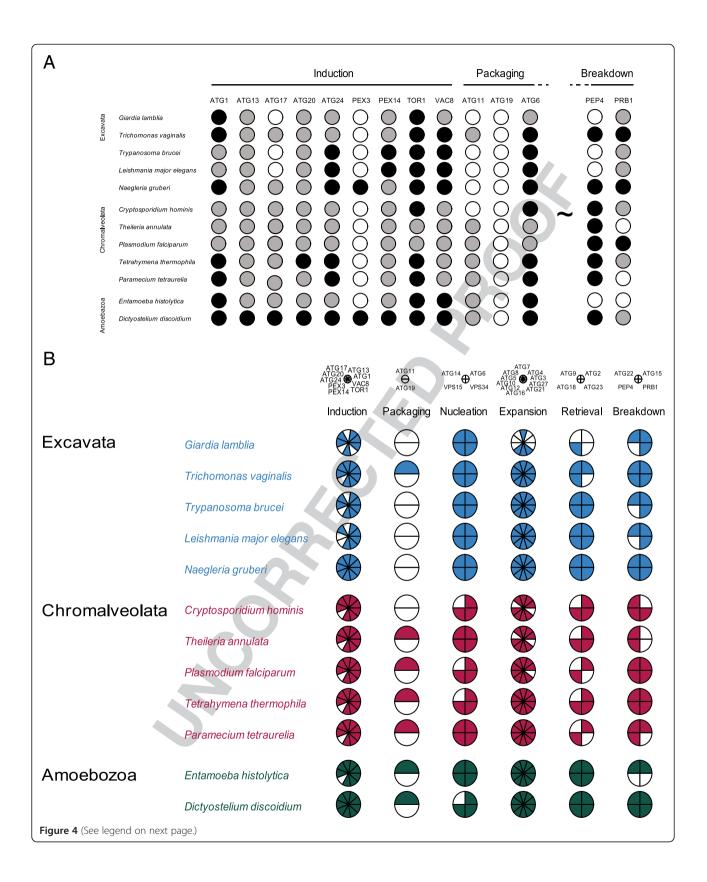

# (See figure on previous page.)

Figure 4 Two distinct display formats that can be produced using CPG, based on the autophagy pathway in select protists. Panel A: A traditional three-state dot plot representation, similar to that presented in the original publication [25]. White designates not found or absent, black a confident assignment, and gray a lower confidence assignment, in this case lacking phylogenetic support. The plot has some appeal, is clean, but is also large, and lacks functional groupings, making assessment of differential levels of occupancy of the distinct complexes or processes within the autophagy pathway difficult to comprehend, while the plot is also not very compact. Tilda and dotted lines indicate many columns omitted for space reasons. Panel B: Standard CPG format, with each complex represented as a single pie, and the higher order taxon membership colorized. Note that the plot is considerably more compact, and complex occupancy and/or subunit retention clear, even for complexes containing many subunits. Data are taken from ref 24 for illustrative purposes only. Both figures generated with CPG with manipulations in Adobe Illustrator. Note that three state occupancy is not allowed in CPG at present so that gray circles in panel A were manually colored.

Q6

F4

This follows a similar philosophy to FigTree, a popu-188 189 lar phylogenetics tree graphics package which also generates editable graphics requiring a small amount 190 of finessing prior to publication (http://tree.bio.ed.ac. 191 uk/software/figtree/). A Coulson plot with more than 192 193 200 pies can be produced satisfactorily.

### **Results** 194

We developed the Coulson plot to display and compare 195 data on gene representation grouped by gene product 196 197 complex or pathway membership and to display this information across multiple taxa (Figure 1). An array of 198 gene product components from multiple species with 199 each complex is displayed as a pie chart comprising a 200 variable number of components (sectors), the number of 201 which matches the number of protein subunits in a func-202 tional complex, process (i.e. pathway) or other functional 203 group. Pie charts are arranged by phylogenetic hierarchy to 204 allow evaluation of evolutionary trends and the rapid identi-205 fication of gene losses, specializations or expansions. Several 206 207 such systems may be compared, so that an array of systems is represented for each species. Using colors, it is possible to 208 separate groups of systems with excellent visual clarity. 209

One of the more flexible aspects of the CGP is that the 210 user can decide quickly how best to group data. For 211 212 example, complexes or pathways with many components may be difficult to visualize in the individual pie charts, 213 with the result that clarity is lost. However, CPG allows pies 214 to be set up that have only one subunit, for example 215 mimicking the more standard dot blot format, or to 216 subdivide the data into subcomplexes with biological 217 relevance, to improve clarity or increase the amount of data 218 that may be logically compared (Figure 4). A second flexible 219 220 feature is the ability to manually edit the plot to improve spacing, add additional annotation and change fonts, which 221 222 allows the user to control the graphic and maintain consistency with additional elements in a figure. Overall, 223 we have found that CPG improves workflow and reduces 224 225 data transcription errors. Finally, the program is lightweight, making minimal impact on CPU resources and 226 227 runs without issue on most major platforms.

# Conclusions

We have found the Coulson plot to be highly valuable for 229 presentations of comparative genomic data, and that the 230 lucid display of patterns within datasets more than offset 231 the time required to manually produce these plots. How- 232 ever, we are aware that the skills required and potentially 233 the effort needed acted as a barrier to adoption of a broadly 234 potentially useful graphing format, and which is not 235 available as part of commercial graphing packages as far as 236 we are aware. We therefore developed a plotting tool that 237 manages the vast majority of the plot functionality, leaving 238 the user a format that can be subjected to final editing as 239 appropriate for individual requirements. 240

A great many datasets have been used to test CPG 241 [3,17-24]. We find the software is stable on OS X (10.5.8) 242 to 10.8.2), Microsoft Windows (XP, 7 and 8) and mul- 243 tiple versions of Linux. Creation of .csv output files from 244 Microsoft Excel, Apple Numbers or open source office 245 suites that can be read by CPG is routine, and the PDF 246 and SVG output successfully imported to Adobe 247 Illustrator or Inkscape as an editable graphic. A 248 diagram with more than 200 pies and over 600 indi- 249 vidual elements can be routinely produced, allowing 250 publication quality figures to be generated in one 251 hour. The ability to rapidly generate plots from dis-252 similar datasets on-the-fly, allowing hypothesis-driven 253 composition of datasets, is a distinct advantage, and 254 we hope that the Coulson plot will become a more 255 generally exploited format, and that the use of this 256 plot beyond comparative genomics will be facilitated 257 with the provision of CPG. 258

# Availability and requirements

CPG is a Java application and requires Java 1.5.0 or 260 higher for the JVM. CPG source code and binaries are 261 available from sourceforge: http://sourceforge.net/pro-262 Q7 jects/coulson as a jar file or disc image for Mac OS X. 263 Project home page: http://dl.dropbox.com/u/6701906/ 264 Web/Sites/Labsite/CPG.html and http://sourceforge.net/ 265 projects/coulson. The software is licensed under GNU 266 Artistic license 2.0. 267

228

259

Q8

Q9

# 268 Competing interests

269 The authors declare that they have no competing interests.

### 270 Authors' contributions

- 271 HIF created and tested the software. MCF identified the need and had input
- 272 on software design and features. RMRC designed the original Coulson plot
- 273 graphic format. All authors participated in the writing and approval of the
- 274 manuscript and  $\beta$ -testing of the software. All authors read and approved the 275 final manuscript.

# 276 Acknowledgments

- 277 We are grateful to Paul Manna, Ka-Fai Leung (University of Cambridge) and
- 278 Joel B. Dacks (University of Alberta) for beta-testing of the software and
- 279 Andrew Jackson (University of Liverpool) for comments on the manuscript.

# 280 Funding

This work was in part funded through a Wellcome Trust program grant(082813) to MCF.

# 283 Author details

- 284 <sup>1</sup>LGC Genomics Ltd, Pindar Road, Hoddesdon, Hertfordshire EN11 0WZ, UK.
- 285 <sup>2</sup>Cambridge Institute for Medical Research, University of Cambridge,
- 286 Cambridge CB2 0XY, UK. <sup>3</sup>Department of Pathology, University of Cambridge,
- 287 Tennis Court Road, Cambridge CB2 1QP, UK.

# 288 Received: 14 November 2012 Accepted: 20 April 2013

289 Published: 27 April 2013

# 290 References

- Carvalho-Santos Z, Azimzadeh J, Pereira-Leal JB, Bettencourt-Dias M:
   Evolution: tracing the origins of centrioles, cilia, and flagella. *J Cell Biol* 2011, 194(2):165–175.
- Wickstead B, et al: Patterns of kinesin evolution reveal a complex ancestral eukaryote with a multifunctional cytoskeleton. BMC Evol Biol 2010, 10:110.
- Field MC, Gabernet-Castello C, Dacks JB: Reconstructing the evolution of the endocytic system: insights from genomics and molecular cell biology. Adv Exp Med Biol 2007, 607:84–96.
- Barnes RL, Shi H, Kolev NG, Tschudi C, Ullu E: Comparative genomics
   reveals two novel RNAi factors in *Trypanosoma brucei* and provides
   insight into the core machinery. *PLoS Pathog* 2012, 8(5):e1002678.
- Serpeloni M, Vidal NM, Goldenberg S, Avila AR, Hoffmann FG: Comparative genomics of proteins involved in RNA nucleocytoplasmic export.
   BMC Evol Biol 2011, 11:7.
- Finn RD, Clements J, Eddy SR: HMMER web server: interactive sequence
   similarity searching. Nucleic Acids Res 2011, 39(Web Server issue):W29–W37.
- 308 7. Price MN, et al: FastBLAST: homology relationships for millions of 309 proteins. PLoS One 2008, 3:e3589.
- Grant JR, Arantes AS, Stothard P: Comparing thousands of circular
   genomes using the CGView Comparison Tool. *BMC Genomics* 2012,
   13(1):202
- Koumandou VL, Klute MJ, Herman EK, Nunez-Miguel R, Dacks JB, Field MC:
   Evolutionary reconstruction of the retromer complex and its function in Trypanosoma brucei. J Cell Sci 2011, 124(Pt 9):1496–1509.
- Waterhouse RM, Zdobnov EM, Tegenfeldt F, Li J, Kriventseva EV, Ortho DB:
   the hierarchical catalog of eukaryotic orthologs in 2011. Nucleic Acids Res
   2011, 39(Database issue):D283–D288.
- Elias M, Brighouse A, Gabernet-Castello C, Field MC, Dacks JB: Sculpting the endomembrane system in deep time: high resolution phylogenetics of Rab GTPases. J Cell Sci 2012, 125(Pt 10):2500–2508.
- Kloepper TH, Kienle CN, Fasshauer D: An elaborate classification of SNARE
   proteins sheds light on the conservation of the eukaryotic
- endomembrane system. Mol Biol Cell 2007, 18(9):3463–3471.
   lyer LM, Anantharaman V, Wolf MY, Aravind L: Comparative genomics of
- transcription factors and chromatin proteins in parasitic protists and other eukaryotes. Int J Parasitol 2008, 38(1):1–31.
- 328
   14.
   El-Sayed NM, Myler PJ, Blandin G, Berriman M, Crabtree J, Aggarwal G, Caler

   329
   E, Renauld H, Worthey EA, Hertz-Fowler C, Ghedin E, Peacock C,
- 330 Bartholomeu DC, Haas BJ, Tran AN, Wortman JR, Alsmark UC, Angiuoli S,
- Anupama A, Badger J, Bringaud F, Cadag E, Carlton JM, Cerqueira GC,
- 332 Creasy T, Delcher AL, Djikeng A, Embley TM, Hauser C, Ivens AC,

|     | Silva JC, Sundaram J, Westenberger S, White O, Melville SE, Donelson JE,                                                                               | 334        |
|-----|----------------------------------------------------------------------------------------------------|------------|
|     | Andersson B, Stuart KD, Hall N: Comparative genomics of trypanosomatid                                                                                 | 335        |
|     | parasitic protozoa. Science 2005, 309(5733):404–409.                                                                                                   | 336        |
| 15. | O'Reilly AJ, Dacks JB, Field MC: Evolution of the karyopherin- $\beta$ family of                                                                       | 337        |
|     | nucleocytoplasmic transport factors; ancient origins and continued                                                                                     | 338        |
|     | specialization. PLoS One 2011, 6(4):e19308.                                                                                                    | 339        |
| 16. | Neumann N, Lundin D, Poole AM: Comparative genomic evidence for a                                                                                      | 340        |
|     | complete nuclear pore complex in the last eukaryotic common ancestor.                                                                                  | 341        |
|     | PLoS One 2010, <b>5</b> (10):e13241.                                                                                                    | 342        |
| 17. | Koumandou VL, Dacks JB, Coulson RM, Field MC: Control systems for                                                                                      | 343        |
|     | membrane fusion in the ancestral eukaryote; evolution of tethering                                                                                     | 344        |
|     | complexes and SM proteins. BMC Evol Biol 2007, 7:29.                                                                                                   | 345        |
| 18. | Leung KF, Dacks JB, Field MC: Evolution of the multivesicular body ESCRT                                                                               | 346        |
|     | machinery; retention across the eukaryotic lineage. Traffic 2008,                                                                                      | 347        |
|     | <b>9</b> (10):1698–1716.                                                                                                    | 348        |
| 19. | Nevin WD, Dacks JB: Repeated secondary loss of adaptin complex genes                                                                                   | 349        |
|     | in the Apicomplexa. Parasitol Int 2009, 58(1):86–94.                                                                                                   | 350        |
| 20. | Dokudovskaya S, Waharte F, Schlessinger A, Pieper U, Devos DP, Cristea IM,                                                                             | 351        |
|     | Williams R, Salamero J, Chait BT, Sali A, Field MC, Rout MP, Dargemont C: A                                                                            | 352        |
|     | conserved coatomer-related complex containing Sec13 and Seh1                                                                                           | 353        |
|     | dynamically associates with the vacuole in <i>Saccharomyces cerevisiae</i> .                                                                           | 354        |
| 2.1 | Mol Cell Proteomics 2011, 10(6):M110.006478.                                                                                                    | 355        |
| 21. | Herman EK, Walker G, van der Giezen M, Dacks JB: Multivesicular bodies in                                                                              | 356        |
|     | the enigmatic amoeboflagellate <i>Breviata anathema</i> and the evolution of                                                                           | 357<br>358 |
|     | ESCRT 0. J Cell Sci 2011, 124(Pt 4):613–621.                                                                                                    | 359        |
| 22. | Hirst J, Barlow LD, Francisco GC, Sahlender DA, Seaman MN, Dacks JB,<br>Robinson MS: <b>The fifth adaptor protein complex</b> . <i>PLoS Biol</i> 2011, | 360        |
|     | 9(10):e1001170.                                                                                                    | 361        |
| 23. | Klute MJ, Melançon P, Dacks JB: Evolution and diversity of the Golgi. Cold                                                                             | 362        |
| 25. | Spring Harb Perspect Biol 2011, <b>3</b> (8):a007849. 1.                                                                                               | 363        |
| 24. | Adl SM, Simpson AG, Farmer MA, Andersen RA, Anderson OR, Barta JR,                                                                                     | 364        |
| 27. | Bowser SS, Brugerolle G, Fensome RA, Fredericg S, James TY, Karpov S,                                                                                  | 365        |
|     | Kugrens P, Krug J, Lane CE, Lewis LA, Lodge J, Lynn DH, Mann DG, McCourt                                                                               | 366        |
|     | RM, Mendoza L, Moestrup O, Mozley-Standridge SE, Nerad TA, Shearer CA,                                                                                 | 367        |
|     | Smirnov AV, Spiegel FW, Taylor MF: The new higher level classification of                                                                              | 368        |
|     | eukaryotes with emphasis on the taxonomy of protists. J Eukaryot                                                                                       | 369        |
|     | Microbiol 2005, <b>52</b> (5):399–451.                                                                                                    | 370        |
| 25. | Brennand A, Gualdrón-López M, Coppens I, Rigden DJ, Ginger ML, Michels                                                                                 | 371        |
|     | PA: Autophagy in parasitic protists: unique features and drug targets.                                                                                 | 372        |
|     | Mol Biochem Parasitol 2011, <b>177</b> (2):83–99.                                                                                                    | 373        |
| _   |                                                                                                    |            |
| de  | pi:10.1186/1471-2105-14-141                                                                                                    | 374        |
|     | ite this article as: Field et al.: An automated graphics tool for                                                                                      | 375        |

Kummerfeld SK, Pereira-Leal JB, Nilsson D, Peterson J, Salzberg SL, Shallom J,

 Cite this article as: Field et al.: An automated graphics tool for
 375

 comparative genomics: the Coulson plot generator. BMC Bioinformatics
 376

 2013 14:141.
 377

# Submit your next manuscript to BioMed Central and take full advantage of:

- Convenient online submission
- Thorough peer review
- No space constraints or color figure charges
- Immediate publication on acceptance
- Inclusion in PubMed, CAS, Scopus and Google Scholar
- Research which is freely available for redistribution

) BioMed Central

Submit your manuscript at www.biomedcentral.com/submit 333